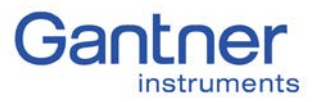

## Purpose

This guide describes how to connect to the CAN interface of a Q.station controller. The Q.station has 1 x CAN interface available. The connection is located on the bottom side of the controller and marked as CAN1-H (high) and L (low). The configuration for the CAN interface is done using test.commander.

# Procedure

1. Set the correct baud rate of the bus. Go to the Q.station settings > Slave Interface > CAN #1 Supported rates: 10000, 20000, 50000, 100000, 125000, 250000, 500000, 800000, 1000000

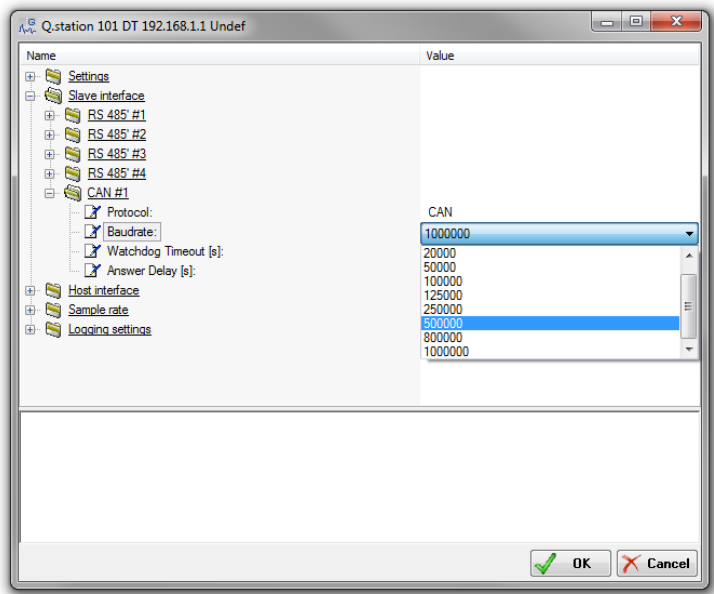

2. Add a CAN message: for every message, read or write on the CANbus, one variable has to be added to the virtual variables section of the Q.station. Right-click on virtual variables > Add Variable > CAN\_INPUT or CAN\_OUTPUT.

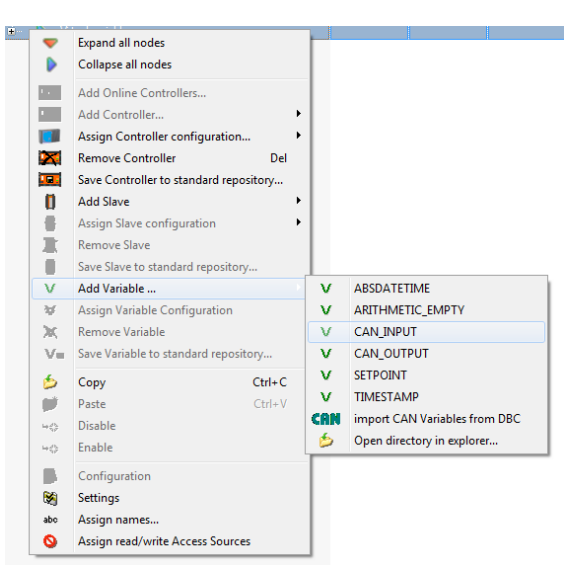

### Gantner Instruments Inc.

# Quick Start Guide

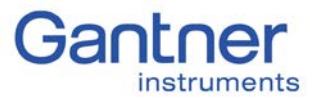

Q.station CAN Interface Configuration

3. Double-click on the new virtual variable that was created and the settings window for the CAN message will appear:

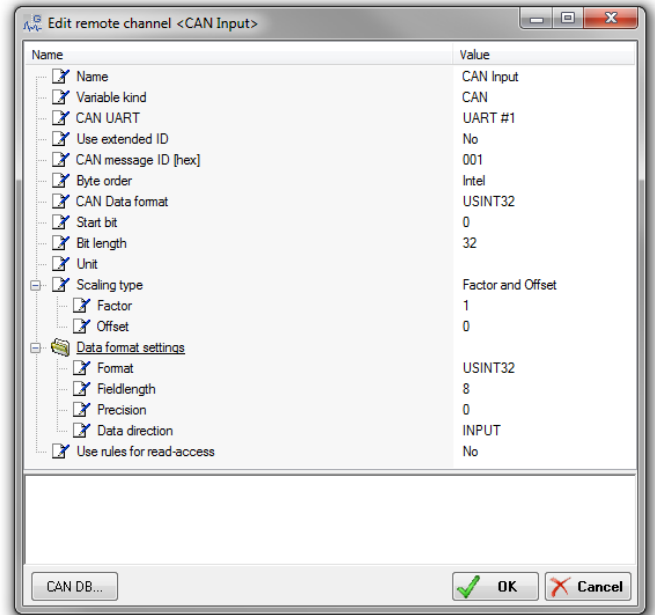

- 4. Parameters for a CAN message:
	- Name: variable name
	- Variable kind: this has to be set to CAN (default)
	- CAN UART: only UART#1 can be selected.
	- Use extended ID: either a base identifier or an extended identifier is needed.
	- CAN message ID [hex]: the base ID is maximum 11 bit (hex 7FF), the extended ID is maximum 29 bit (hex 1FFFFFFF).
	- Byte order: the standard byte order of a CAN message is Intel. In some cases it might be necessary to switch the byte order, therefore Motorola is also supported.
	- CAN Data format: defines the format of the data in the CAN message. This has to be a valid format to interpret the data correctly.
	- Start bit: a CAN frame consists of maximum 64 bit of data and can include multiple CAN messages. Ex: 2 x 8bit, 1 x 16bit, 1 x 32bit messages. With this, the start bit of the message to read into the CAN frame is defined.
	- Bit length: the maximum bit length of a CAN message is defined by the selected CAN data format, but can also be less. Ex: if CAN data format is 16 bit, and the bit length is only 5, the missing bits will internally be filled up or cut of to be able to convert it correctly.
	- Scaling Type: a linear scaling of the measurement value is possible with Factor & Offset or 2 point calibration.
	- Data format settings: this is the internal data format used in the controller. When reading a CAN message, the value represented in the CAN data format will be converted into this format for the integration into the controller process and vice versa.

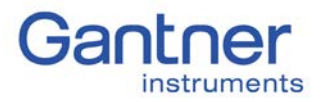

- 5. Additional parameters for a CAN output message:
	- Set Data direction > OUTPUT, INPUT/OUTPUT: Source: the output source is the channel itself
	- Set Data direction > EMPTY: Source: as output source any INPUT variable of the system can be selected.
	- Write CAN messages control:
		- o Only when value changes
		- o Write always
		- o Cyclic
		- o On host
		- o On variable > 0.5
- 6. Data Processing
	- Read CAN message:

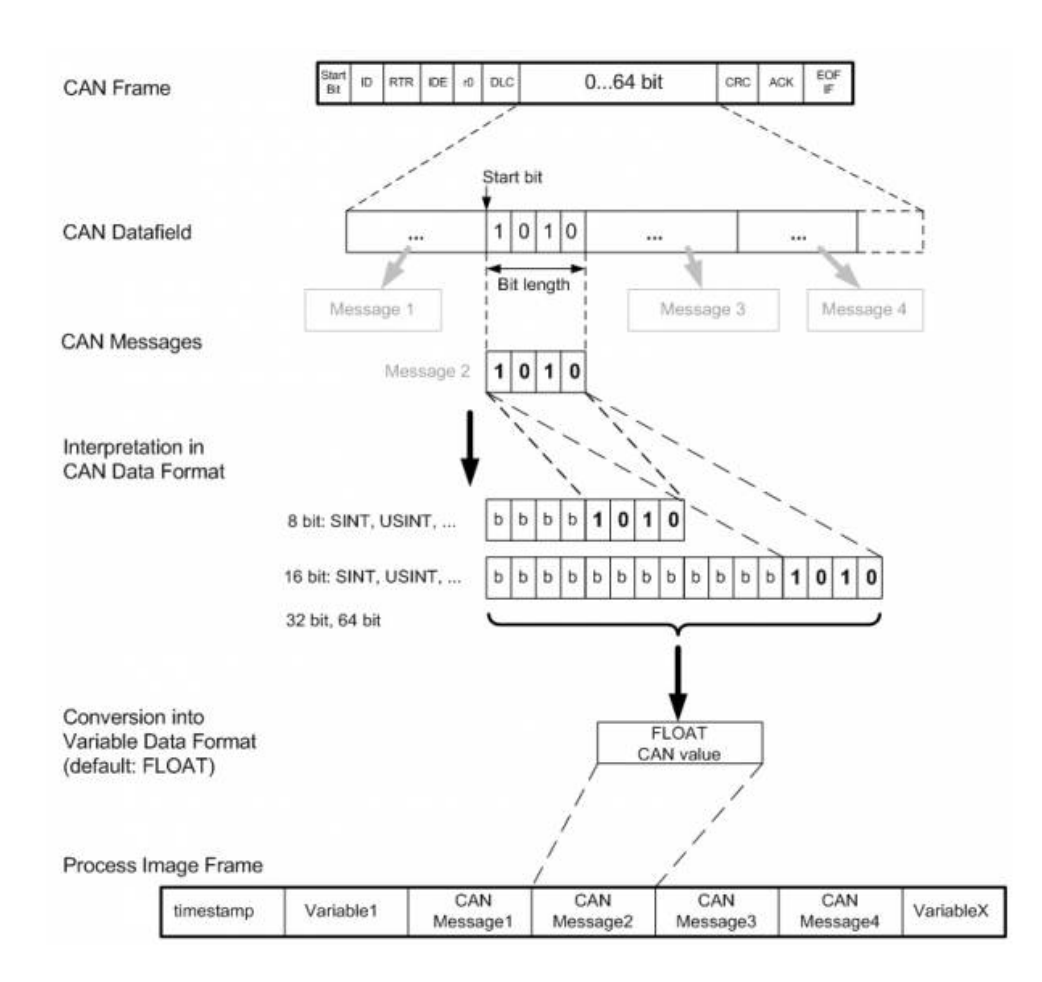

#### Gantner Instruments Inc.

USA | China | Singapore | India | Austria | Germany | France | Sweden 1550 Hotel Circle N ∙ Suite 180 ∙ San Diego CA ∙ 92108 ∙ T +1 888 ∙ 512 ∙ 5788

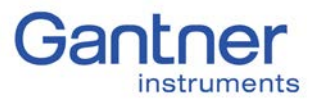

## - Write CAN message:

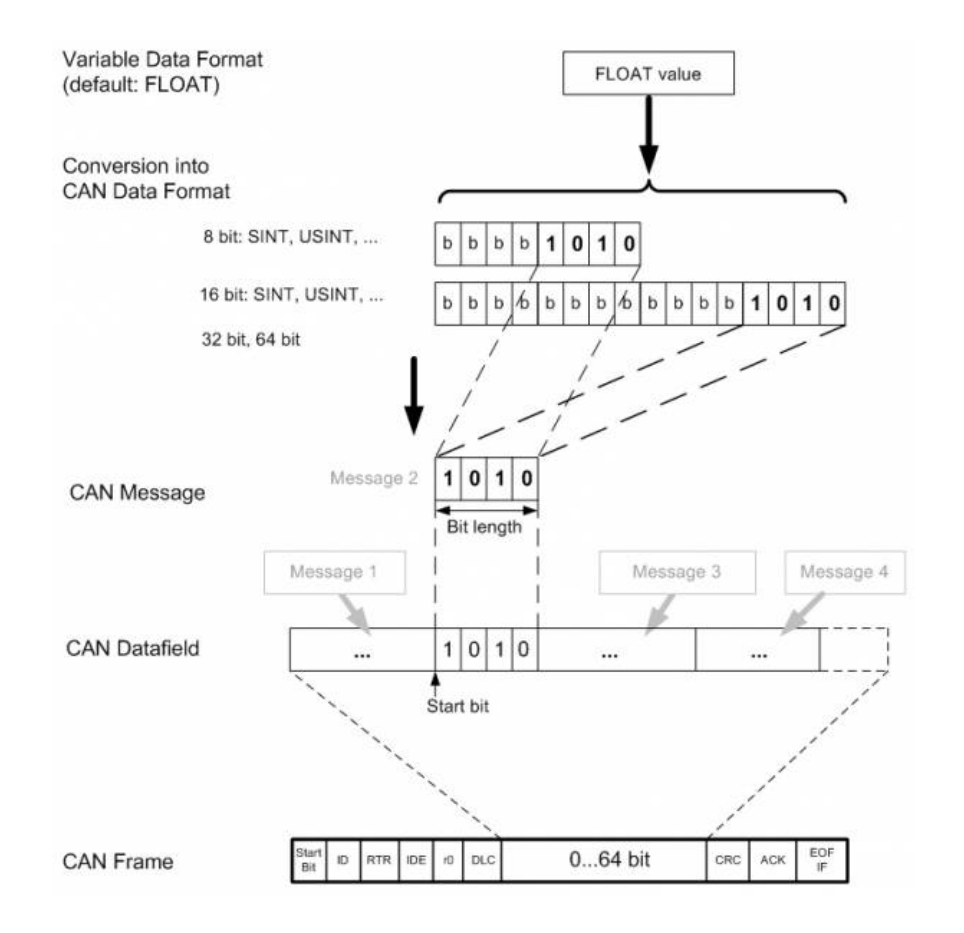

More information about CANbus: [http://en.wikipedia.org/wiki/CAN\\_bus](http://en.wikipedia.org/wiki/CAN_bus)

Contact us today if you have any further questions!